# **Ch1** 可程式控制器簡介

班級:電機二 姓名:

- 一、什麼是可程式控制器(Programmable Logic Controller)
	- 1. 就英文字義來解釋,可程式控制器(簡稱 )是一個可程式的,可規劃的邏輯控 制器。
	- 2. 可程式控制器是一台精簡化的微電腦,不同功能有不同的程式內容,由使用者決定
	- 3. 傳統工業配線電路是將所有輸出入依功能作整體的連線。而可程式控制器是以本體為 核心,將線路分成 與 兩部份,輸入接點共 個,輸出接點共 個
- 二、可程式控制器的特點
	- 1. 體積小,功能強

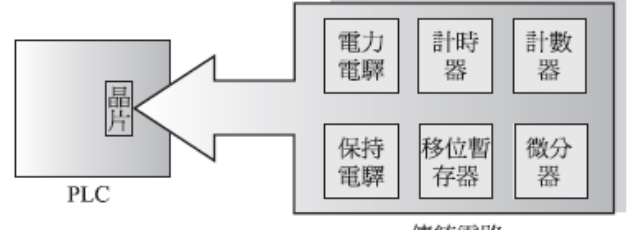

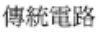

2. 硬體電路配線容易,維修簡單

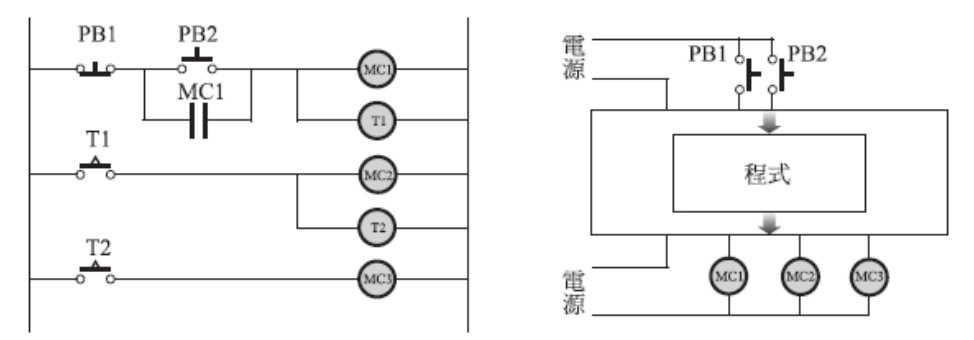

- 3. 量產時,可省下更多時間與經費
- 4. 可視需要更改程式,不像傳統工業配線,必須重新佈置及組裝配件 EX:若需將上圖功能更改

PB2 按下→MC1 動作→MC2 動作,MC1 跳脫→MC3 動作,MC2 跳脫

PB1 按下→MC1, MC2, MC3 皆跳脫

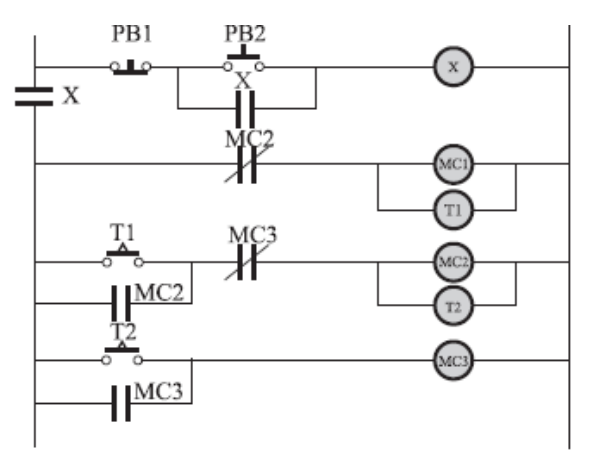

#### 三、硬體結構

1. 分成主機、電源供應器及書寫器三大部分

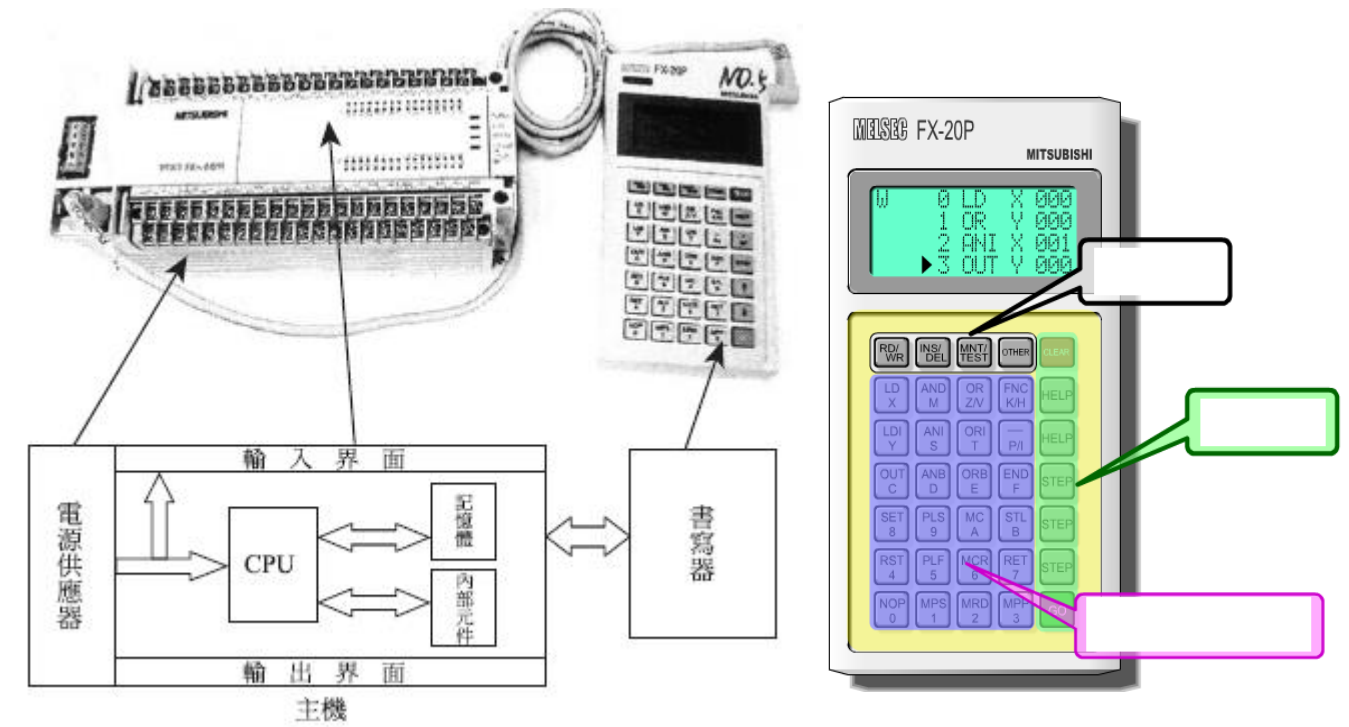

#### 四、階梯圖繪製

1. 將傳統工業配線圖,改成可程式控制器階梯圖

(1) 先分辨輸出入元件、內部元件後分別編號

(2) A 接點以 表示,B接點以 表示

(3) 輸出元件都是以一個圓圈填入元件編號即可

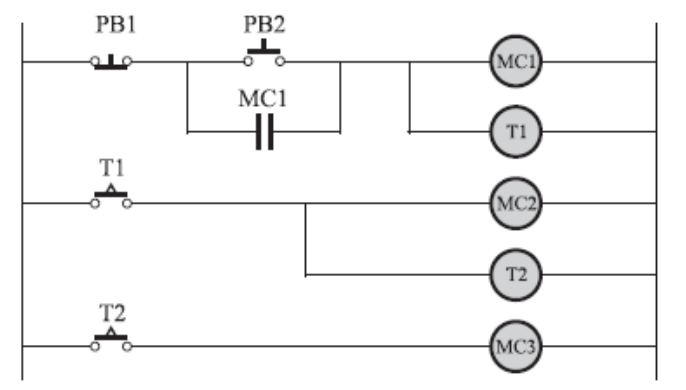

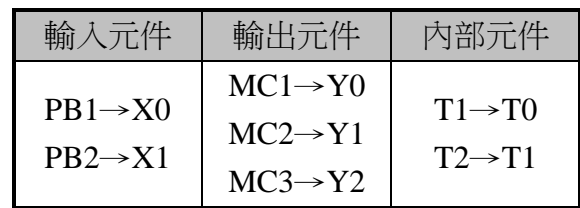

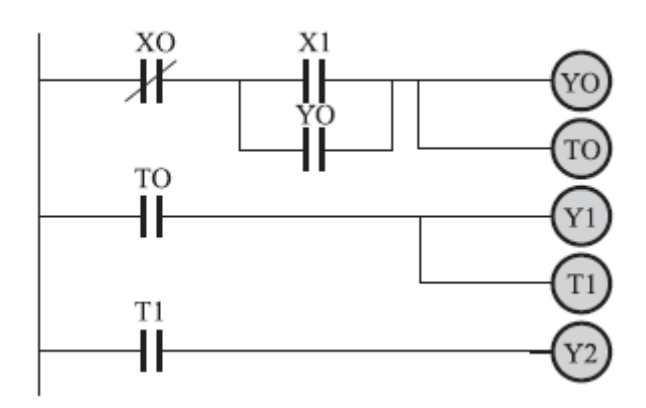

2. 請將傳統工業配線圖,改成階梯圖繪出

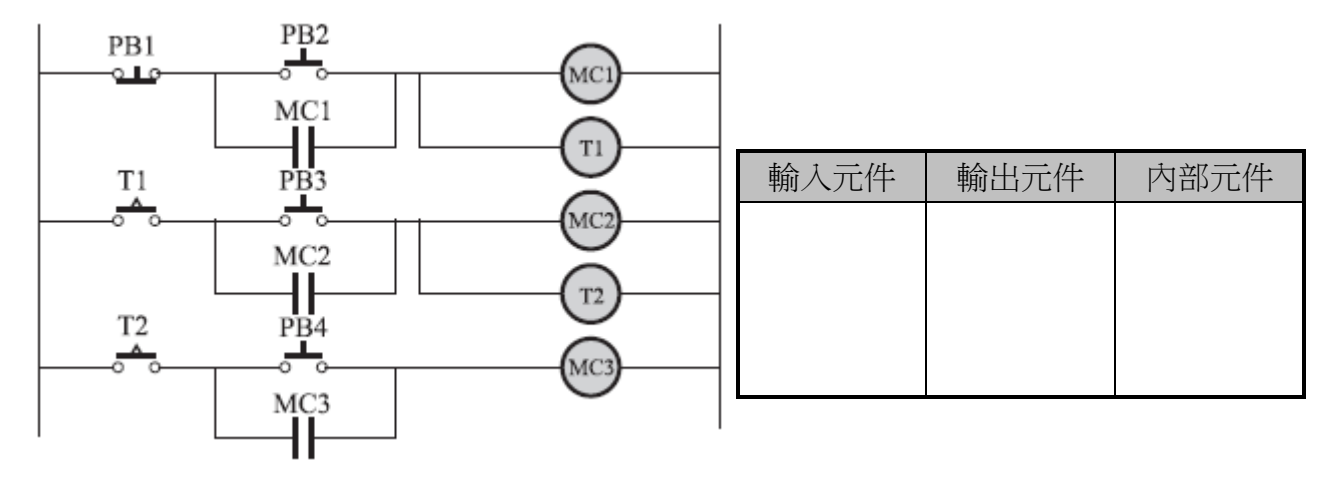

實習心得:

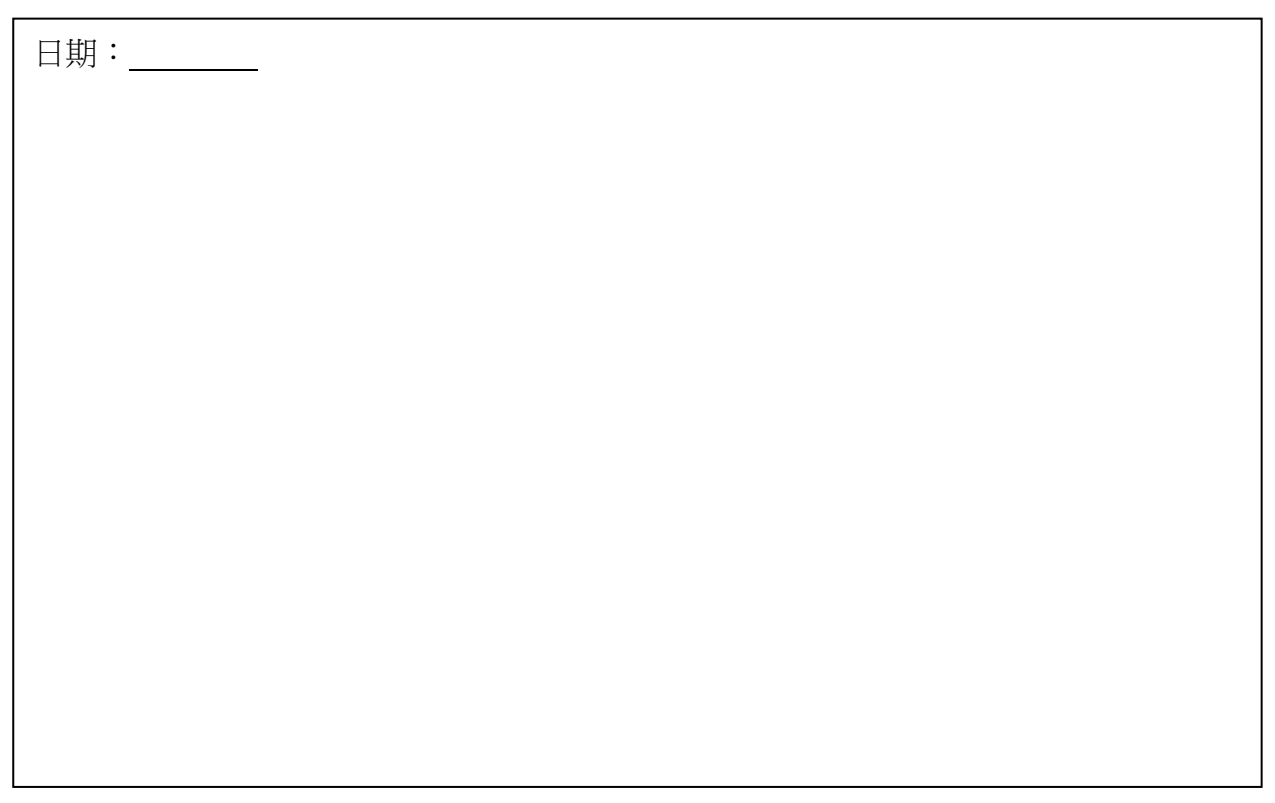

# **Ch2** 可程式控制器基本操作

- 一、基本操作
	- 1. 程式全部清除:
		- (1)選擇寫入模式
		- (2)鍵入指令
	- 2. 程式鍵入:
		- (1)選擇寫入模式
		- (2)輸入指令

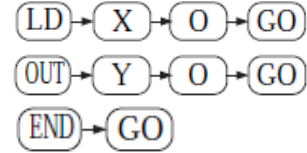

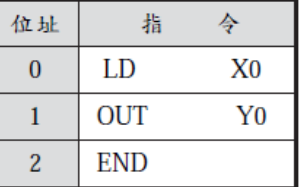

- 3. 直接跳到某一位址:
	- (1) 選擇讀取模式
	- (2) 輸入指令  $STEP$  2  $\rightarrow$  GO
	- \*\*利用此指令找找看書寫器行數: 行
- 4. 程式修改
	- (1) 選擇寫入模式
	- (2) 直接輸入新指令
- 5. 尋找某一指令
	- (1) 選擇讀取模式
	- (2) 輸入欲尋找之指令  $(0 \text{UT}) \rightarrow (Y) \rightarrow (1) \rightarrow (GO)$
- 6. 插入一行指令
	- (1) 選擇插入模式
	- (2) 輸入欲插入指令
		- $OR+Y+1+GO$
- 7. 刪除某一行指令
	- (1) 尋找指令
	- (2) 選擇刪除模式
	- (3) 按執行鍵
- 範例:請將以下自保持電路以可程式控制器控制

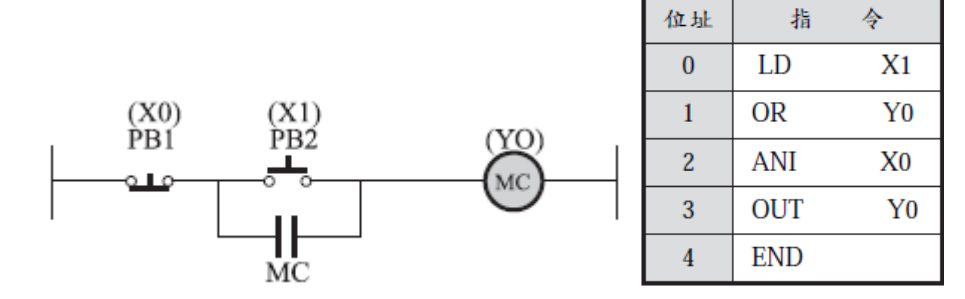

- (4) 過載時(拉起 OL—X2), 蜂鳴器 BZ(Y2)響、其他動作同(3)
- (3) 按下 PB1(X0)開關, MC(Y0)跳脫, 同時紅燈 RL(Y1)熄, 綠燈 GL(Y3)亮, 馬達 停止運轉
- (2) 按下 PB2(X1)開關, MC(Y0)動作, 同時紅燈 RL(Y1)亮, 綠燈 GL(Y3)熄, 馬達 運轉
- (1) 送電後,綠燈 GL(Y3)亮
- 
- 
- 1. 執行:將模式開關搬到 RUN 位置。

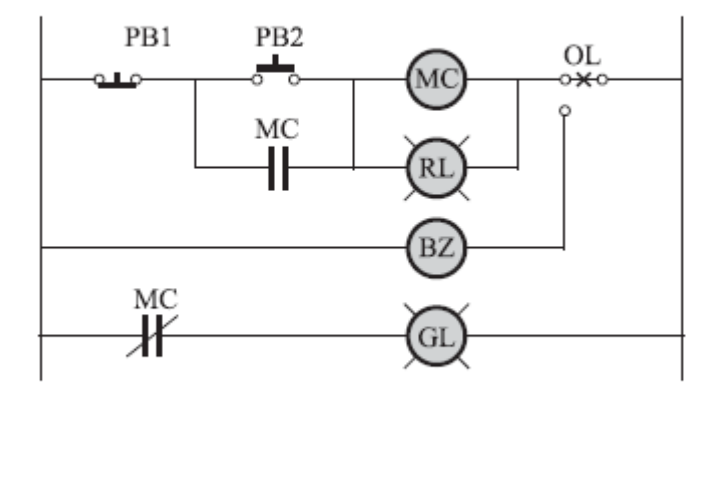

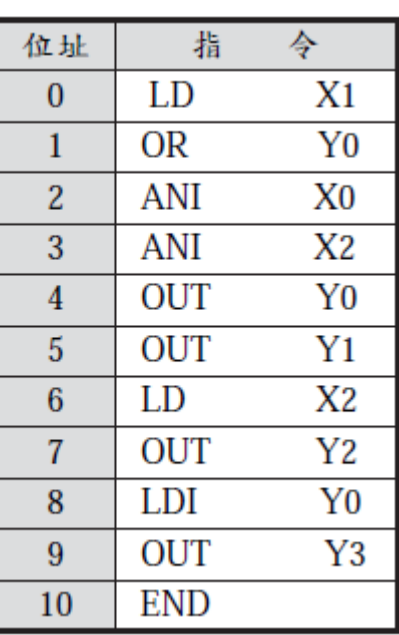

可程式控制器實習

實習:

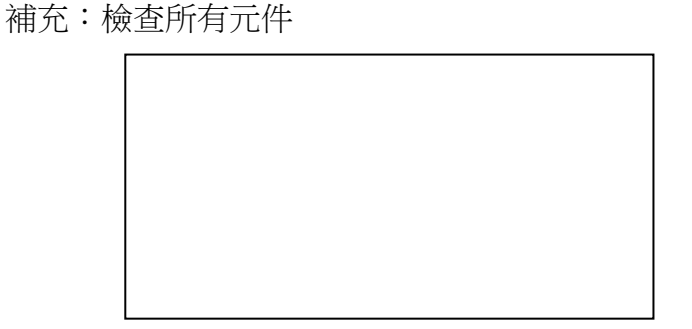

(3) 強制復歸

9. 強制驅動及復歸

8. A.程式監視

B.元件監視

- $(SET)$  $(RST)$
- (2) 強制輸出
- 

(2) 輸入欲監視元件

(2) 選擇監視模式

- 
- 
- 
- 
- 
- 
- 
- 
- 
- 
- 
- 
- 
- 
- 
- 
- 
- 
- 
- 
- 
- 
- 
- 
- 
- 
- 
- 
- 
- 
- 
- 
- 
- 
- 
- 
- 
- 
- 
- 
- 
- 
- 
- (1) 選擇測試模式

 $( \cdot / SP) \rightarrow ( \cdot ) \rightarrow ( \cdot ) \rightarrow ( GO)$ 

(1) 模式開關搬到 RUN 模式

(1) 模式開關搬到 RUN 模式

- 
- 
- 
- 
- 
- 
- 
- 
- 
- 
- 
- 
- 
- 
- 
- 
- 
- 
- 
- 
- 
- 
- 
- 

可程式控制器實習

# **Ch3** 可程式控制器基本指令與內部元件

ㄧ、基本指令介紹

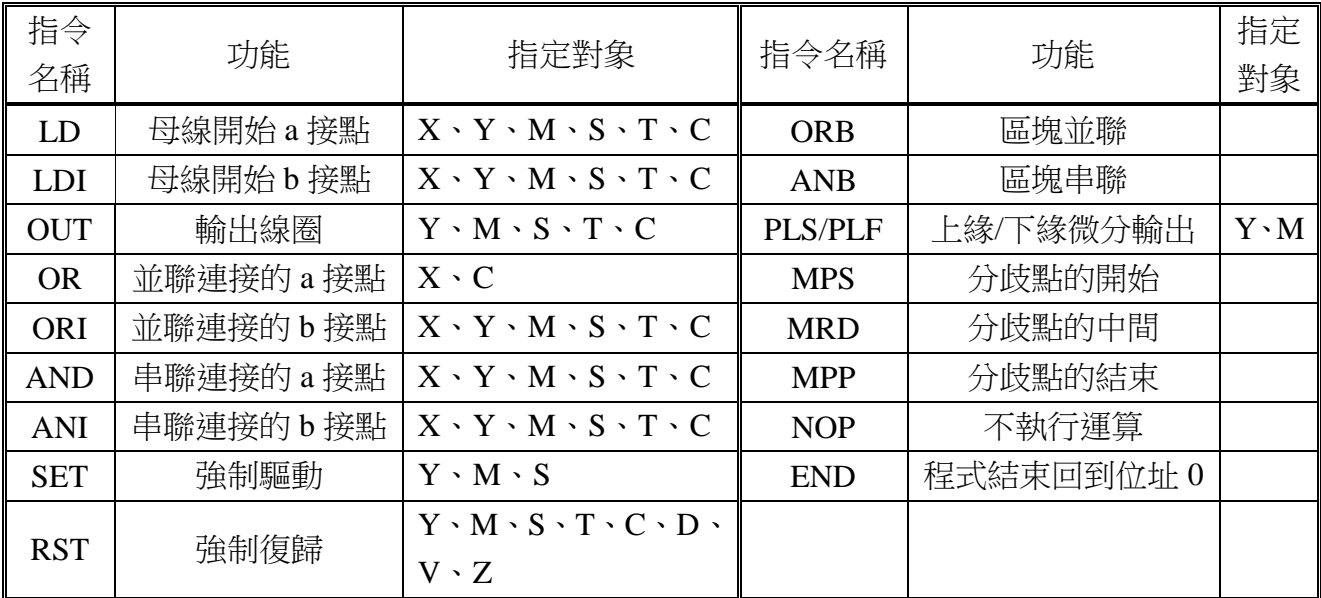

### 二、內部元件及指令

1.ㄧ般電驛

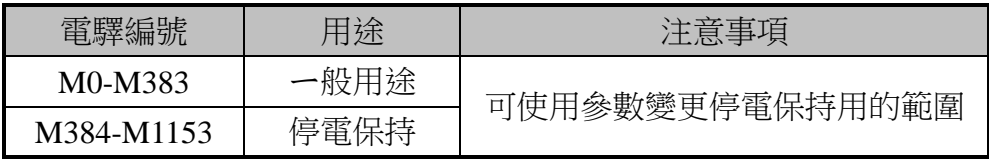

### 2.限時電驛

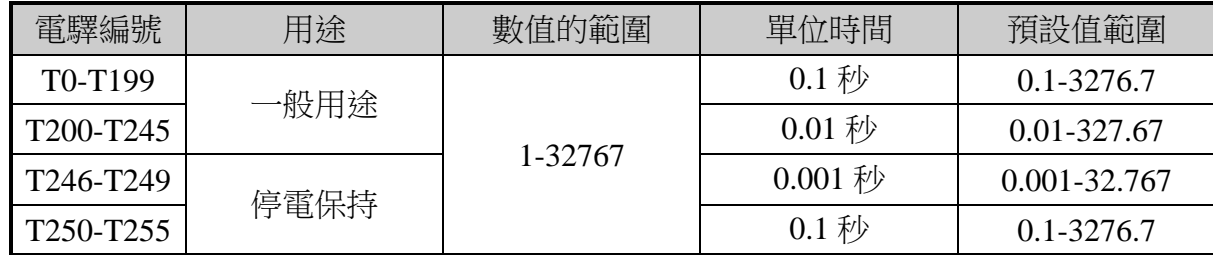

### 3.計數器

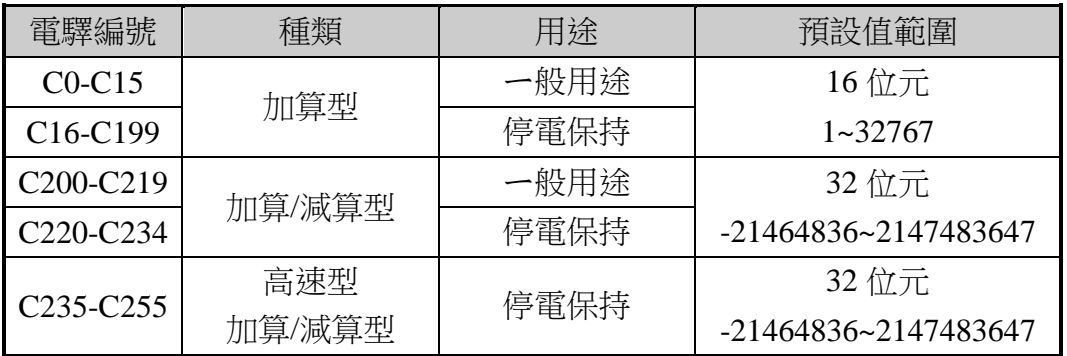

### 4.特殊電驛

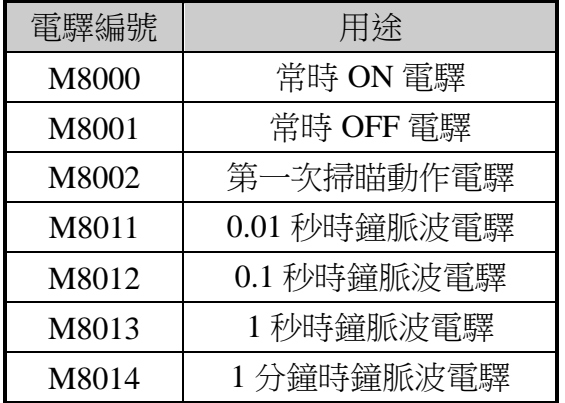

### 5.其他元件

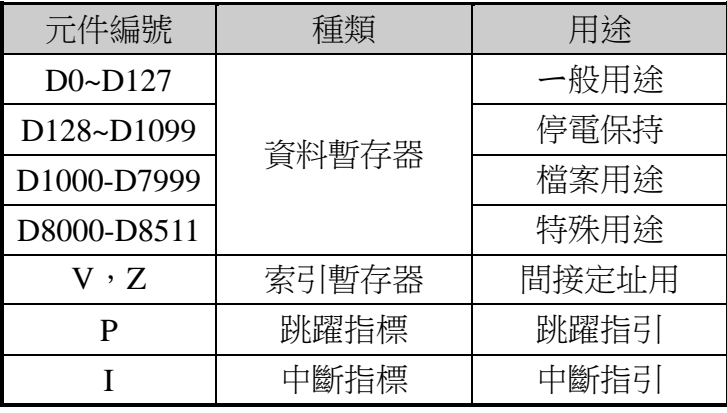

# **Ch4** 可程式控制器應用指令與設計

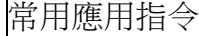

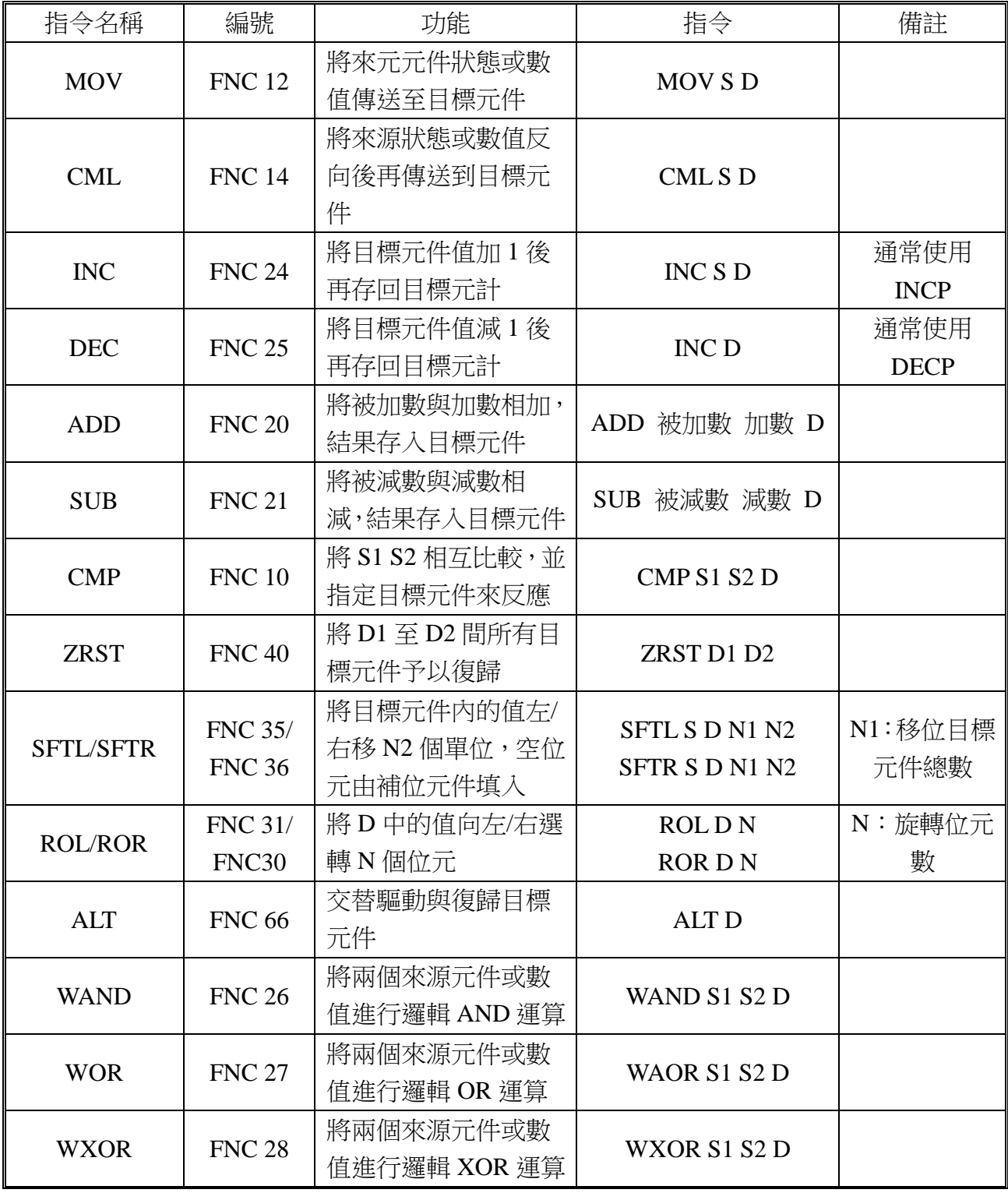

S:來源元件或數值 D:目標元件或數值

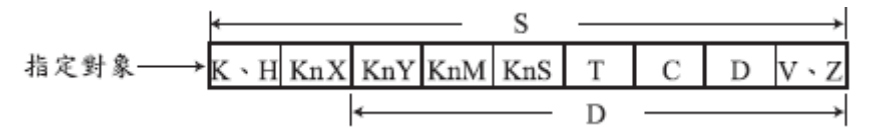

狀態設計法─條件控制

設計一電路控制,條件如下:按 PB1 則 M1、M2 動作;按 PB2 則 M2、M3 動作;按 PB3 則 M3、M1 動作。

1.狀態分析並直接繪出階梯圖:

(1)將電路功能分析成若干狀態,每一個狀態都以一個一般電驛來代表。上述功能可以分成 三種狀態,亦即

A.按 PB1 時為第一種狀態 S1,並以一般電驛 M0 來代表

B.按 PB2 時為第二種狀態 S2,並以一般電驛 M1 來代表 C.按 PB3 時為第三種狀態 S3,並以一般電驛 M2 來代表

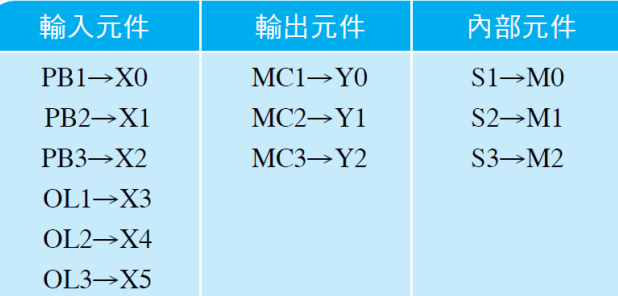

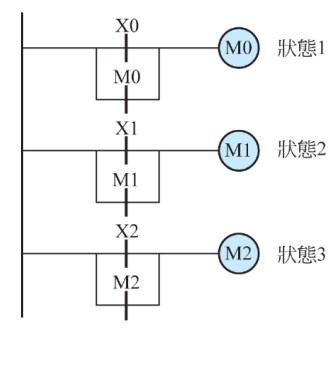

↑ 圖 3-67

(2)因為馬達的動作均為持續運轉,所以每一種狀態都應該能自保持,因此階梯圖如上圖 (3)因為三種狀態中,在一段時間只能有一種存在,所以假若 S1 動作,則 S2、S3 必須切斷; 同理 S2 動作,則 S1、S3 必須切斷;S3 動作,則 S1、S2 必須切斷。這是一種互鎖電 路,最好的方法是利用開關的 b 接點。也就是用 a 接點接通自己而用 b 接點切斷別人, 如圖 3-68。

(4)加上 OL 得到下圖﹙圖 3-69﹚

b接點做為万銷用  $M<sub>0</sub>$  $Y0$  $\overrightarrow{X}$ M0 狀態1  $M<sub>2</sub>$  $\widehat{M0}$ 狀態1  $M<sub>0</sub>$  $\overline{M}0$  $M<sub>0</sub>$  $\frac{X0}{X}$ Y<sub>1</sub>  $\overrightarrow{1}$ (M1) 狀態2  $\binom{}{M}$ 狀態2  $M<sub>1</sub>$  $M1$  $M<sub>1</sub>$  $M1$  $Y_2$ (M2) 狀態3  $\binom{M}{2}$ 狀態3  $M2$  $M<sup>2</sup>$  $M<sub>2</sub>$ ↑ 圖 3-68 ↑ 圖 3-69 ↑ 圖 3-70

(5)利用狀態電驛的 a 接點來驅動輸出:狀態 S1 (M0)時, M1、M2 (Y0、Y1)動作;狀 熊 S2(M1)時, M2、M3(Y1、Y2)動作;狀態 S3(M2)時, M3、M1(Y2、Y0) 動作。交叉分析得到如圖 3-70。

(6)將上兩圖組合以後得到完整的階梯圖

狀態設計法─程序控制

設計一電路控制,條件如後:按 PB2 則 PL1、PL2 動作;經 1 秒後改成 PL2、PL3 動 作;再經1 秒後改成 PL3、PL1 動作;再經1 秒後又改成 PL1、PL2 動作。如此重覆執行, 直到按下 PB1 之後全部復歸。

(1) 狀態分析同上例,是為三個依設定時間而順序執行的狀態。

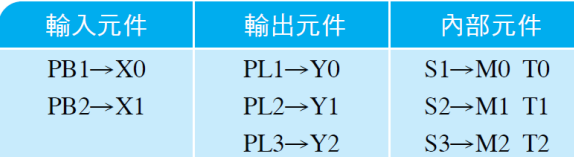

- (2) 因此階梯圖如圖 3-73
- (3) 因為三種狀態中,在一段時間內只能有一種存在,而且狀態是依序進行的,所以假若 S1 動作,則 S3 必須切斷;同理 S2 動作,則 S1 必須切斷; S3 動作,則 S2 必須 切斷。另外為了避免在狀態執行中又按下 X1 開關,因此在 S1 洄路上必須串上其它 狀態的 b 接點,如圖 3-74。

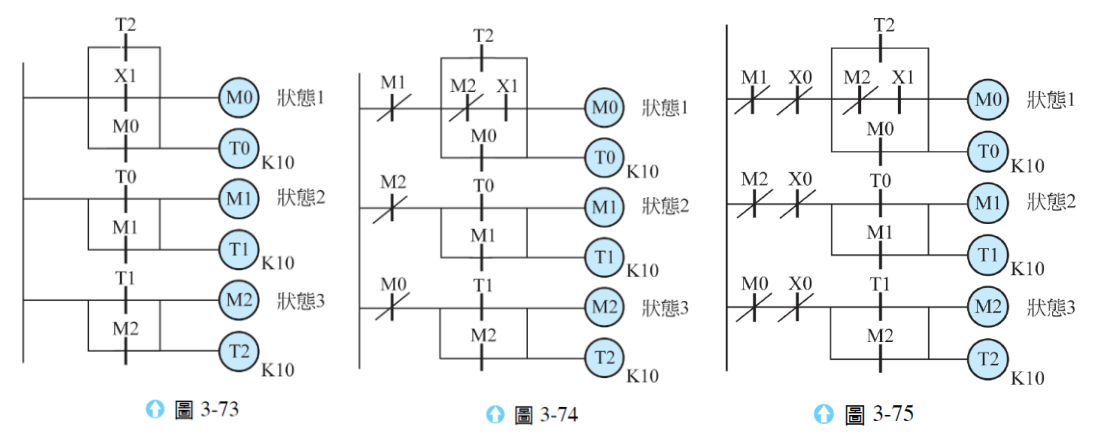

- (4) 因為在任何狀態下, 按下 PB1 時, 都應能切斷電路, 因此必須在每一狀態行, 都插 入 PB1 的 b 接點, 如圖 3-75。
- (5) 利用狀態電驛的 a 接點來驅動輸出:狀態 S1(M0)時, PL1、PL2(Y0、Y1)動作;狀態 S2(M1)時, PL2、 PL3 (Y1、Y2)動作;狀態 S3 (M2)時, PL3、PL1 (Y2、Y0)動作。交叉分析得到圖 3-76。
- (6) 將上兩圖組合以後得到完整的階梯圖,如圖 3-77

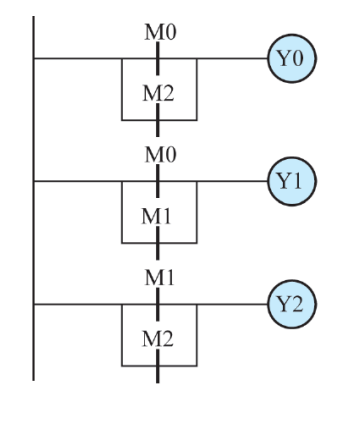

↑ 圖 3-76

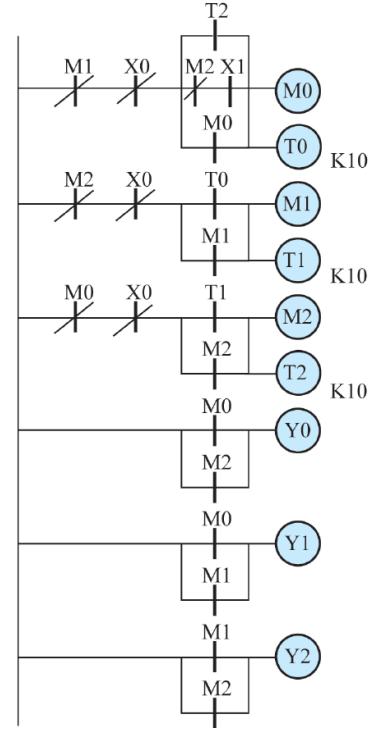

可程式控制器實習

### 課前練習

班級: \_\_\_\_\_\_\_ 姓名:\_

上課前,請先複習一下上次教的指令吧!把練習完成的程式寫在右方的欄位中。

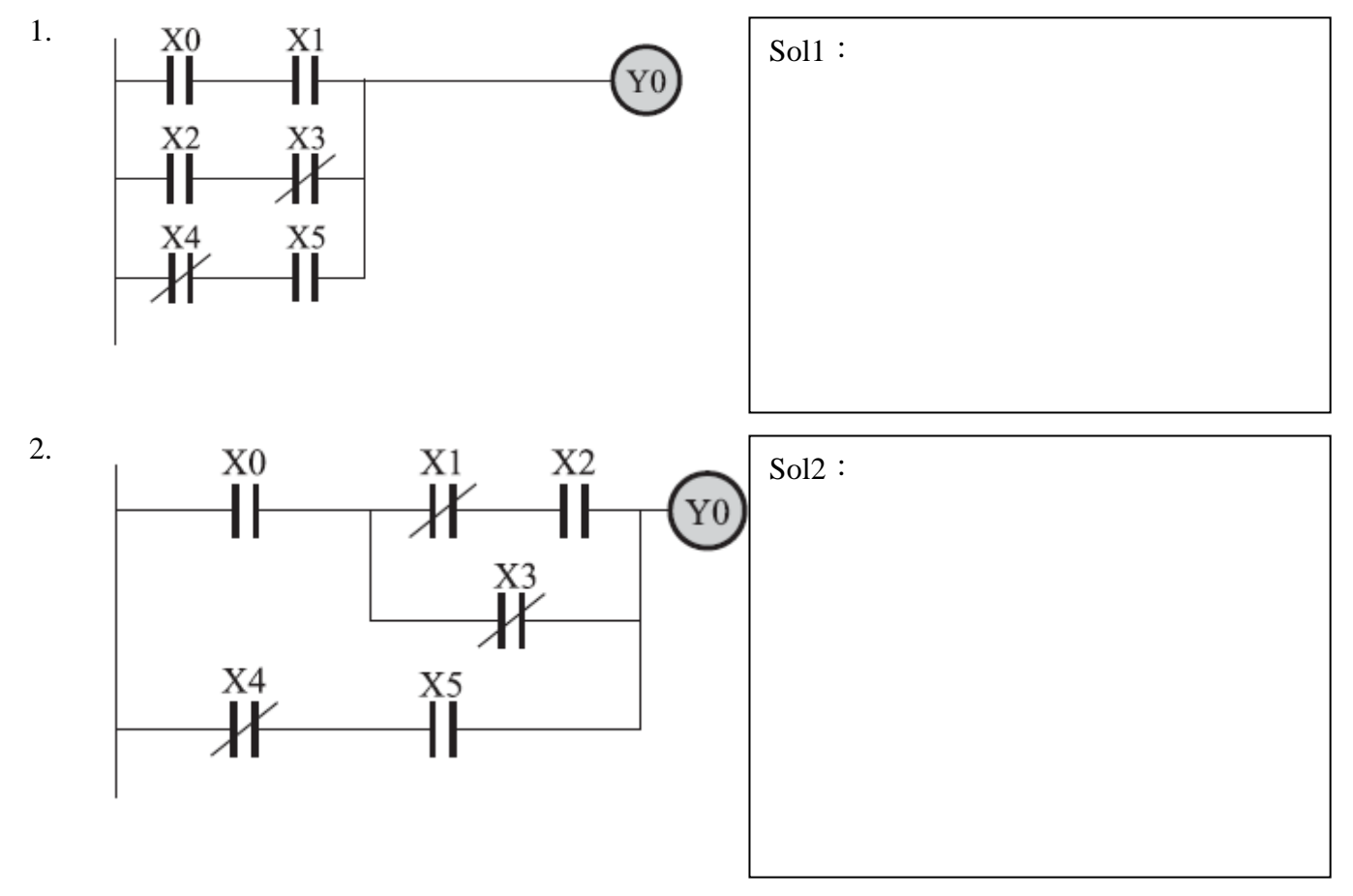

實習

1. 請使用限時電驛設計一個閃爍電路,執行時 Y0 ON→(1 秒)→Y0 OFF→(2 秒)→循環 1.1 畫出電路階梯圖

1.2 將 PLC 程式碼寫下

### 班級: \_\_\_\_\_\_\_ 姓名: \_\_\_\_\_\_\_ 實習日期: \_\_\_\_\_\_

1. 請將傳統工業配線圖如下,改成使用可程式控制器後的階梯圖繪出 (提示:R1、R2、R3、R4 為電力電驛)

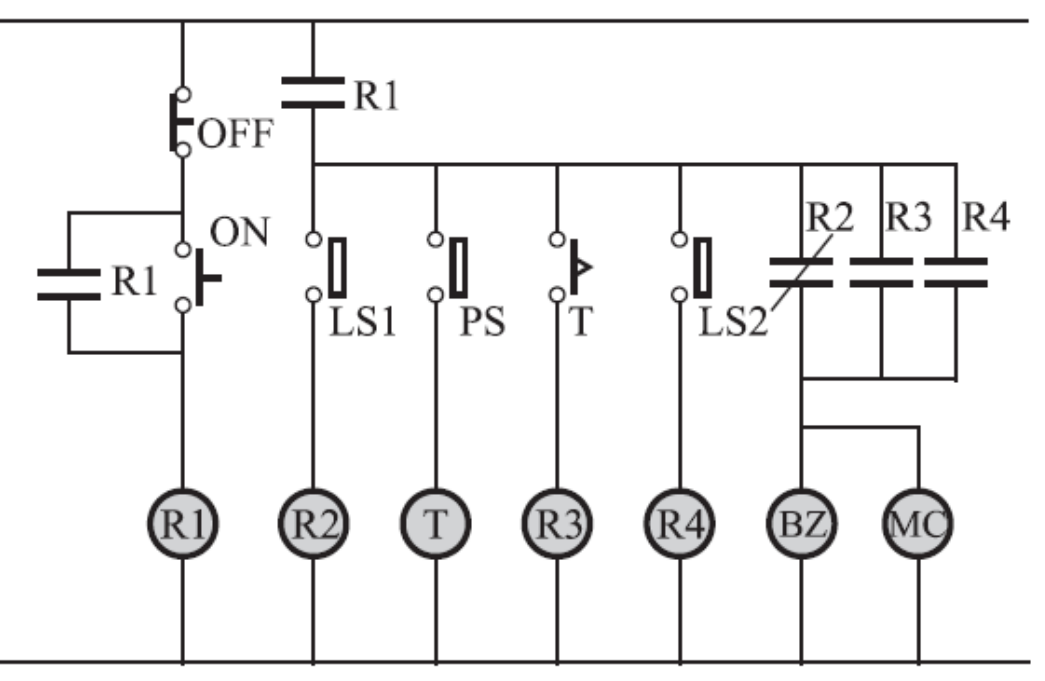

1.1 請將控制電路圖之元件分別填入並編號

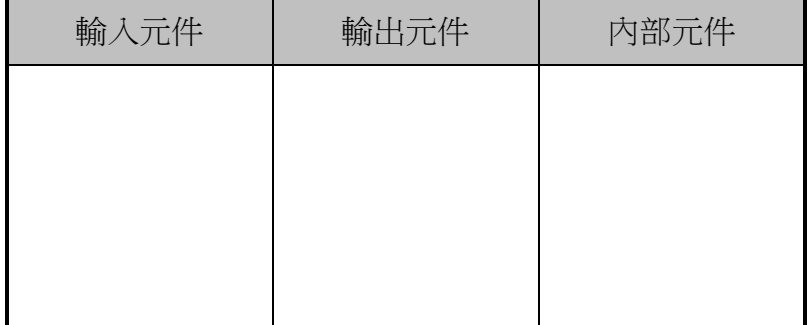

1.2 將控制電路圖轉成階梯圖畫出

- 2. 設計一個兩燈交互閃爍迴路,功能如下(不需按順序):
	- 按 PB1(X0)時,三個燈亮 (Y0、Y1、Y2)
	- 按 PB2(X1)時,兩個燈亮 (Y0、Y1)
	- 按 PB3(X2)時,一個燈亮 (Y0)
	- 按 PB4 $(X3)$ 時,燈號全熄
	-

2.1 畫出階梯圖 2.2 寫出 PLC 程式碼

## 實習心得:

# **Ch5** 狀態流程圖設計

### 一、狀態流程圖(SFC)解說

1. 在經過這麼多的程式設計的練習,各位應該可以發現,幾乎所有程式的設計,都是由 不同的狀態所組合而成的。如果所有的狀態是依一定的順序來逐步進行的,則稱之為 程序控制。若狀態的變化需依條件而改變,則為條件控制(第三章都已介紹過)。不 管是程序控制或條件控制,其實也都是由狀態所組合成的,所以使用狀態設計法來設 計題目,最為恰當。但是如果狀態之間的變化愈趨複雜,則使用狀態設計法所設計出 來的程式,閱讀起來就愈不容易,偵錯的工作也就不容易進行了。

為了改善這個缺失,另外提出一種較新的技巧--狀態流程圖設計法。它是狀態設 計法的延伸,是將狀態設計法所分析出來的各種狀態,放入一狀態盒中,每一個狀態 盒都以一狀態電驛來代表,例如 S0、S20….等,而狀態之間的關係則使用流程圖來說 明。因為流程圖很容易體(偵錯也很容易,所以有愈來愈多的程式設計師,都採用 這種方法來設計程式。

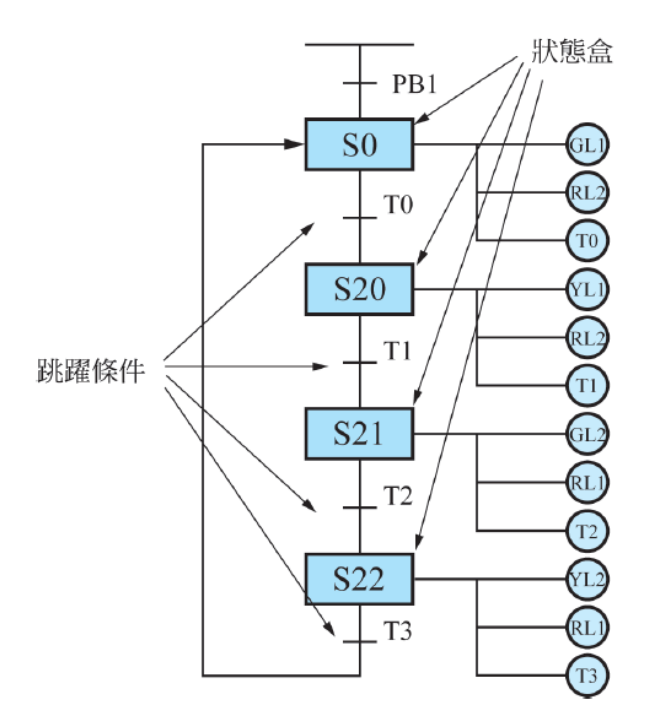

重點說明:

- (1) SO 執行時, GL1、RL2 亮, TO 開始計 時,時間到後跳到狀態 S20 執行
- (2) 狀態變更後,原狀態之電驛、輸出元件 均被復歸

2. 與一般階梯圖之比較

A.可直接看出各狀態的變化流程,不像階梯圖要仔細的分析電路。

B.狀態間可依某些條件來決定它的流向。

C.在執行完某一狀態後, 其原有的動作可以選擇自動復歸或繼續保持 ( 依使用的指令 而定)。

D.同一內部元件可在不同的狀態中重覆出現(但在同一狀態中不能出現兩次以上), 不像階梯圖只能出現一次。

3. FX3G 狀態電驛編號

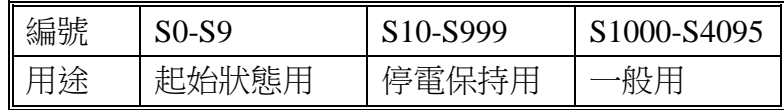

#### 4. 指令編寫方法

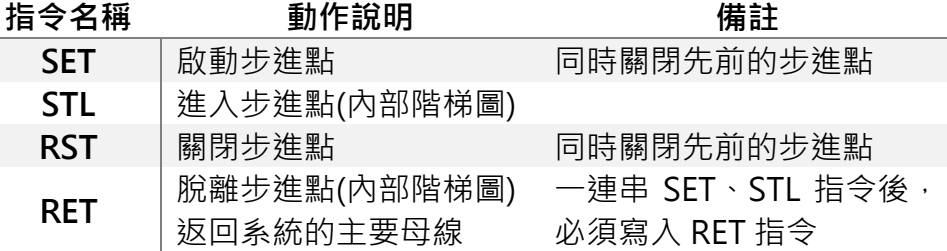

#### 5. 設計方法

(1)在設計初, 以 SFC 來紙上作業, 做設計規劃。 (2)將 SFC 轉換為步進階梯圖,並寫出程式指令。 (3)以書寫器或軟體將指令鍵入。 (4)RUN 之後使用步進階梯圖來偵錯(如果機種沒提供 SFC 軟體偵錯功能)。

### 二、單一順序流程

1. 流程說明

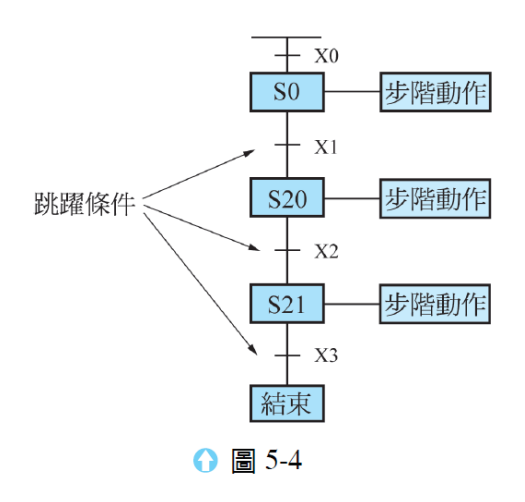

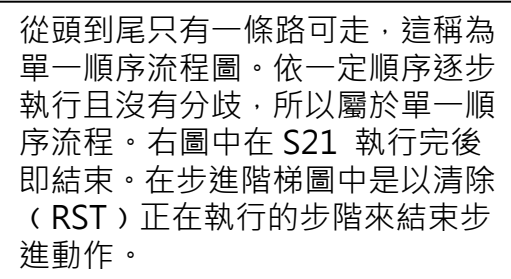

#### 2. 步進階梯圖

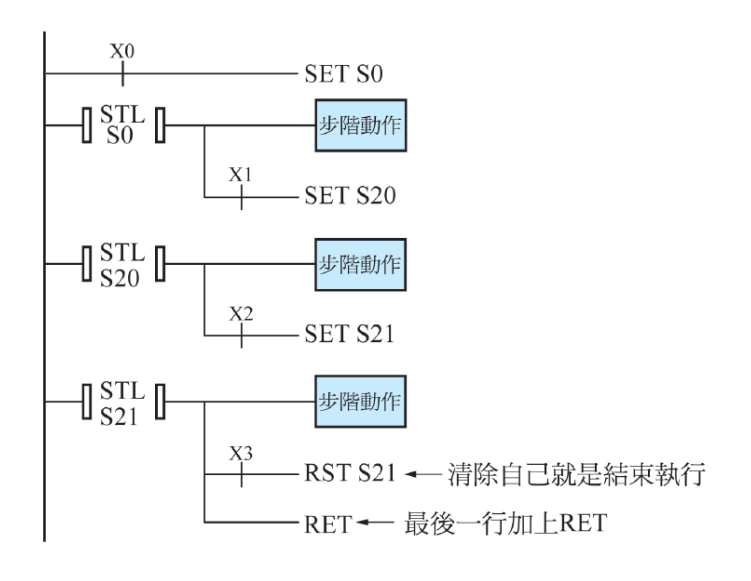

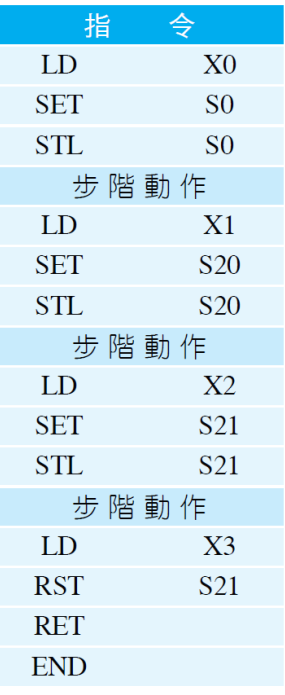

### 二、選擇分歧、合流流程設計

1. 流程說明

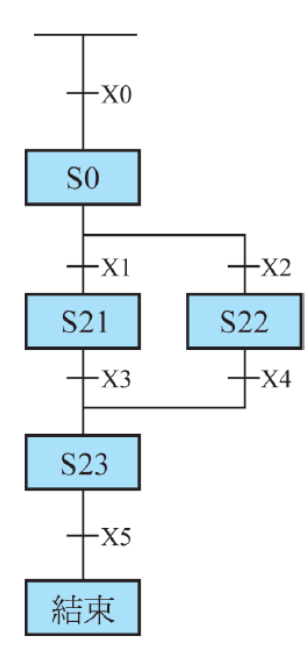

左邊的流程圖,當 S0 執行完後,分歧成兩條 路徑,而且只能選擇其中一條路徑來走,這種 有分歧的方式稱為選擇分歧。流程說明如下:

- A.當 S0 執行後,若 X1 先按下,則跳到 S21 執 行,此時就算按下 X2 開關, S22 也無法動 作,因為程序已到了 S21。之後若 X3 按下, 則脫離 S21 而跳到 S23 執行, 再按下 X5 開關後,則程式結束。
- B.若 S0 執行後, X2 先按下, 則跳到 S22 執 行,此時就算按下 X1 開關, S21 也無法動 作,因為程序已到了 S22。之後若 X4 按下, 則脫離 S22 而跳到 S23 執行,再按下 X5 開 關後,則程式結束。

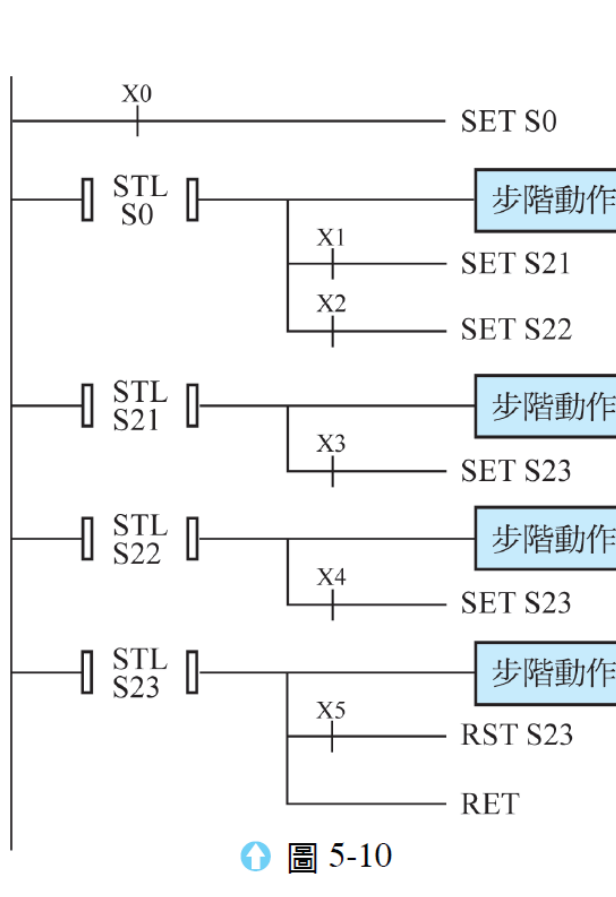

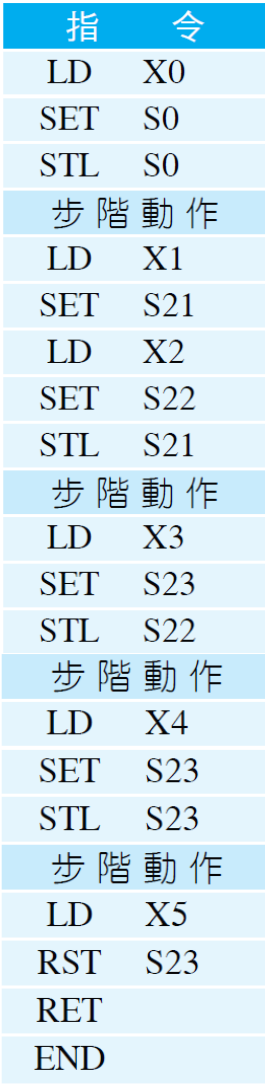

#### 2. 步進階梯圖

## 三、狀態跳躍流程設計

1. 流程說明

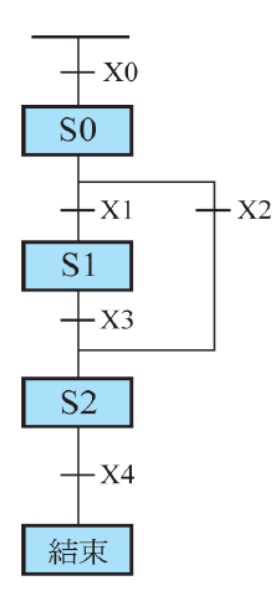

左邊的流程圖,當 SO 執行完後,分歧成兩條 路徑:

- A.當 S0 執行後,若 X1 先按下,則跳到 S1 執 行, 此時就算按下 X2 開關, S2 也無法動 作,因為程序已到了 S1。之後若 X3 按下, 則脫離 S1 而跳到 S2 執行,再按下 X4 開關 後,則程式結束。
- B.若 S0 執行後, X2 先按下, 則直接脫離 S0 而跳到 S2 執行, 再按下 X4 開關後, 則程 式結束。像這種跨躍某些步階而直接跳到另 一步階的動作稱之為狀態跳躍。
- C.狀態跳躍的目的地,一般均無限制,只要條 件符合,就可以跳離原步階而進入另一步階。

2. 步進階梯圖

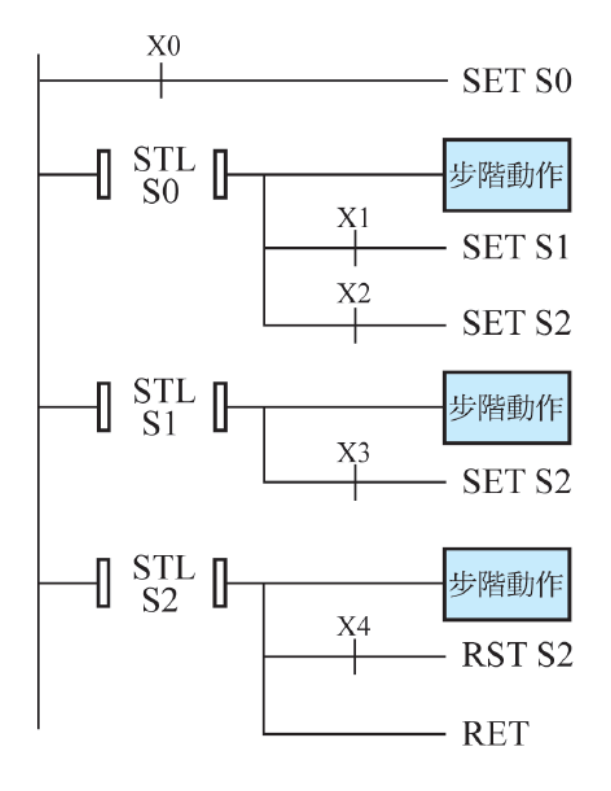

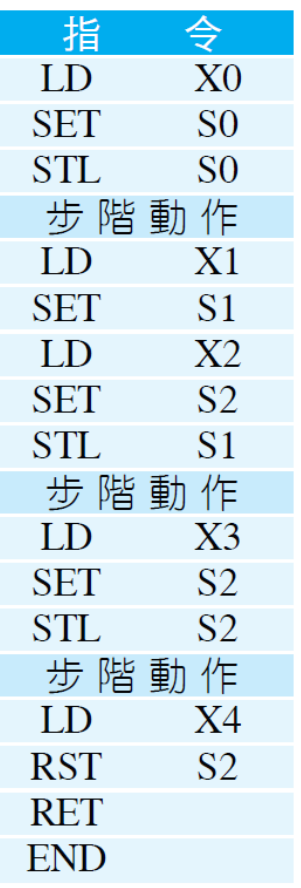

# 四、並進分歧、合流流程設計

1. 流程說明

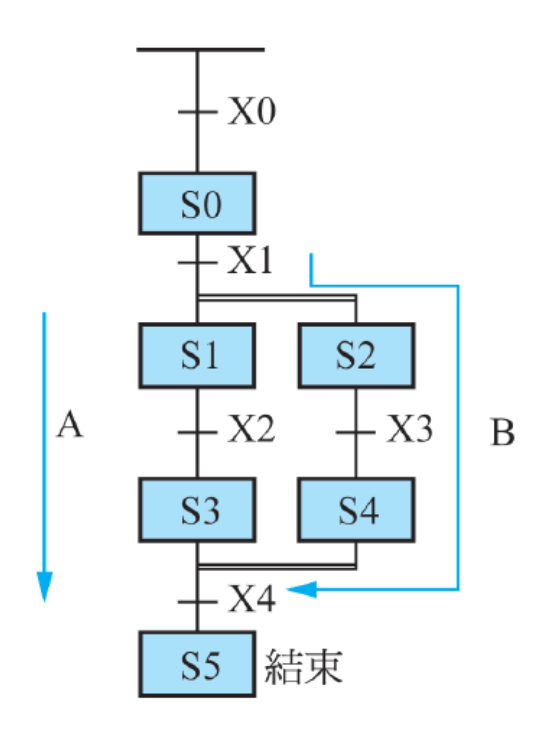

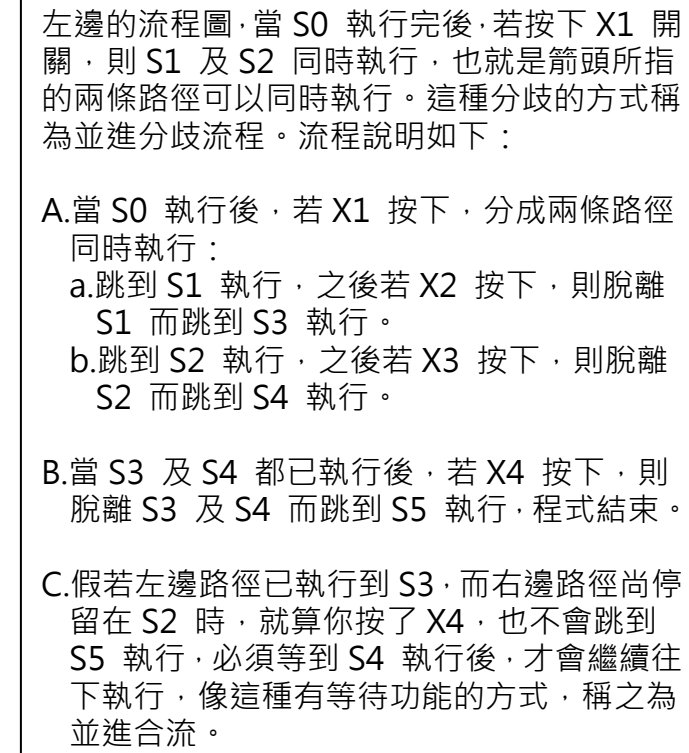

 $\frac{X0}{4}$ **SET SO**  $\left[\begin{array}{c} \text{STL} \\ \text{SO} \end{array}\right]$ 步階動作  $X1$  $\frac{1}{\epsilon}$ SET<sub>S1</sub> **SET S2**  $\left[\begin{array}{c} \text{STL} \\ \text{S1} \end{array}\right]$ 步階動作  $X<sub>2</sub>$  $\pm$ **SET S3**  $\left[\begin{array}{c} \text{STL} \\ \text{S3} \end{array}\right]$ 步階動作  $\int \frac{STL}{S2}$ 步階動作  $x_3$ SET<sub>S4</sub>  $\left[\begin{array}{c} \text{STL} \\ \text{S4} \end{array}\right]$ 步階動作  $\begin{array}{c} \begin{array}{c} \end{array} \end{array} \begin{array}{c} \begin{array}{c} \text{STL} \\ \text{S3} \end{array} \begin{array}{c} \end{array} \begin{array}{c} \end{array} \begin{array}{c} \begin{array}{c} \text{STL} \\ \text{S4} \end{array} \begin{array}{c} \end{array} \begin{array}{c} \end{array} \begin{array}{c} \begin{array}{c} \text{X4} \\ \text{+} \end{array} \end{array} \end{array}$  $-$ SET S5  $\left[\begin{array}{c} \text{STL} \\ \text{S5} \end{array}\right]$  $-RSTS5$  $-$  RET

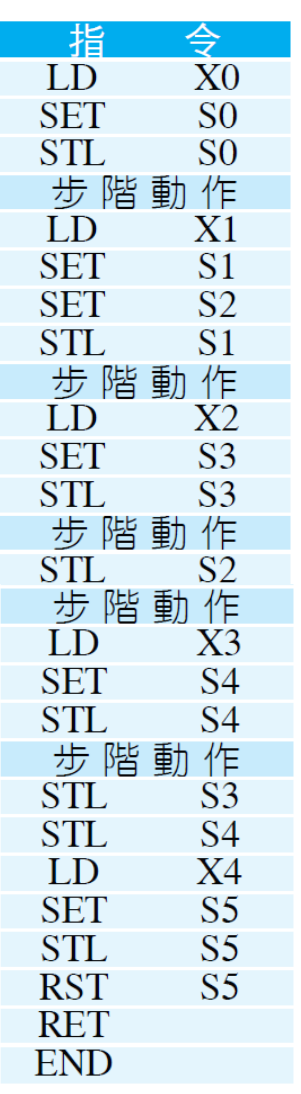

5

### 2. 步進階梯圖